# DINA-DR2

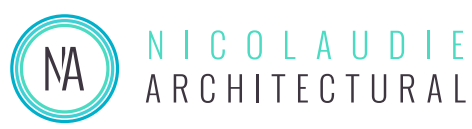

*DIN rail mounted DMX lighting controller*

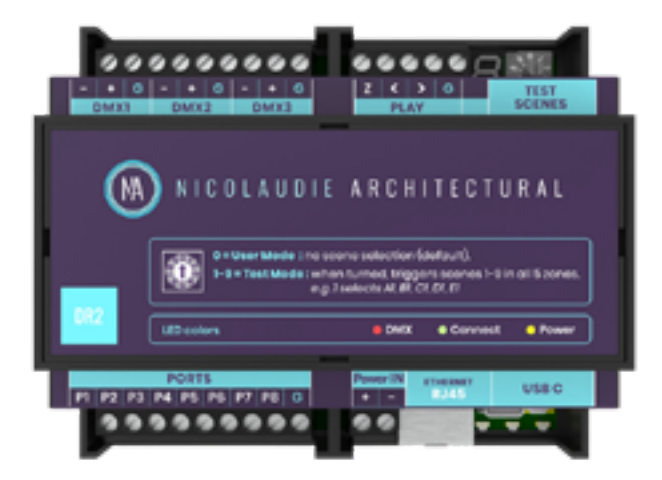

#### **Overview**

The DINA-DR2 is built on the latest generation of lighting controllers from Nicolaudie Architectural and combines all our recent innovations. Designed for DIN rail mouting, the DINA-DR2 is the perfect solution for mid-range lighting installations. Delivered with 1024 DMX channels (512 for DINA-DR2 LITE), the controller can be ugraded to 1536 by adding a 3rd DMX universe.

The lighting levels, color and effects can be programmed from a PC, Mac, Android, iPad or iPhone using software from our website.

### http://www.nicolaudie.com/dina-dr2.htm

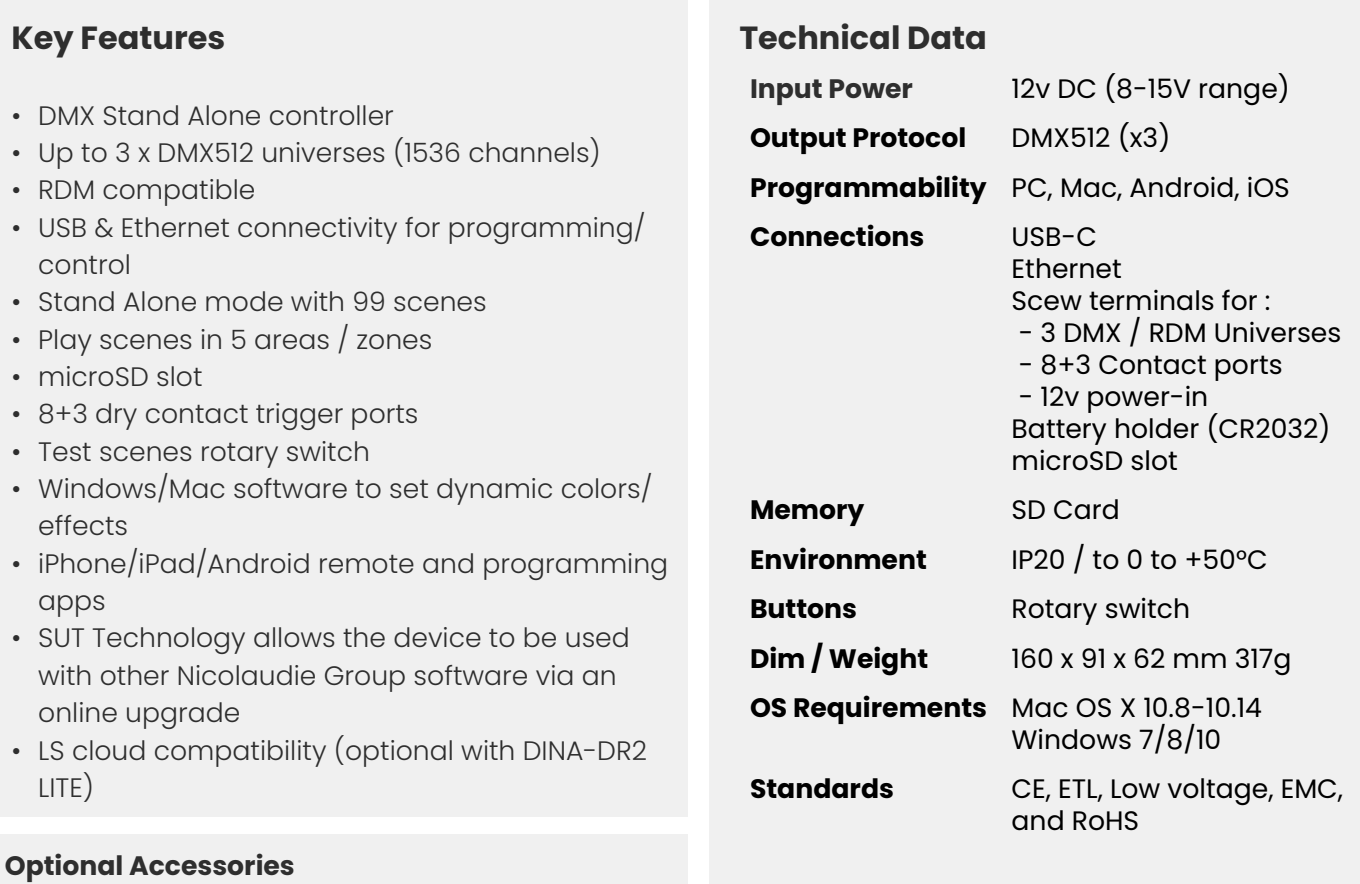

**POWER** 12V AC/DC power supply

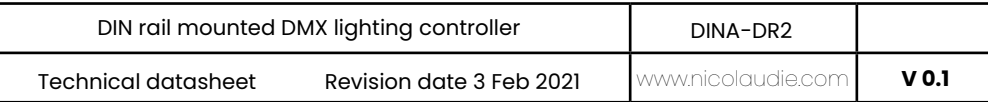

## **Connections**

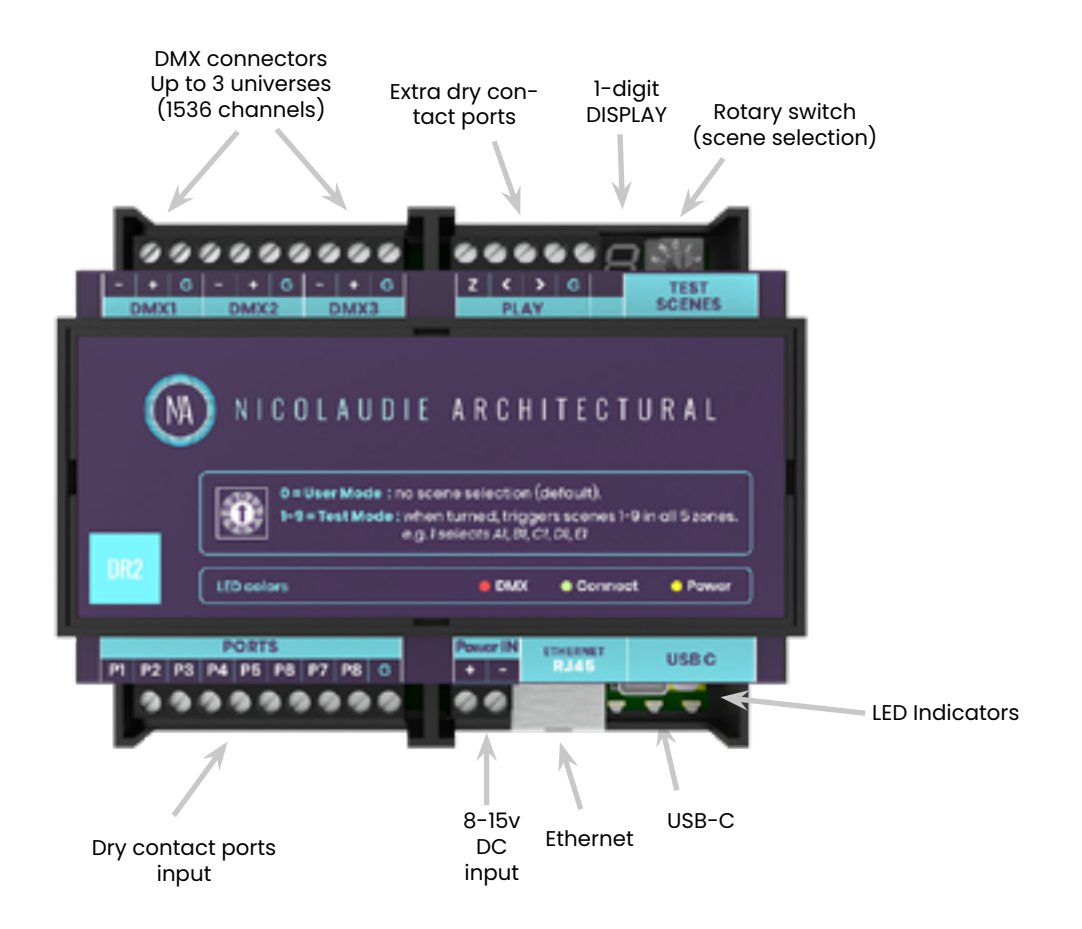

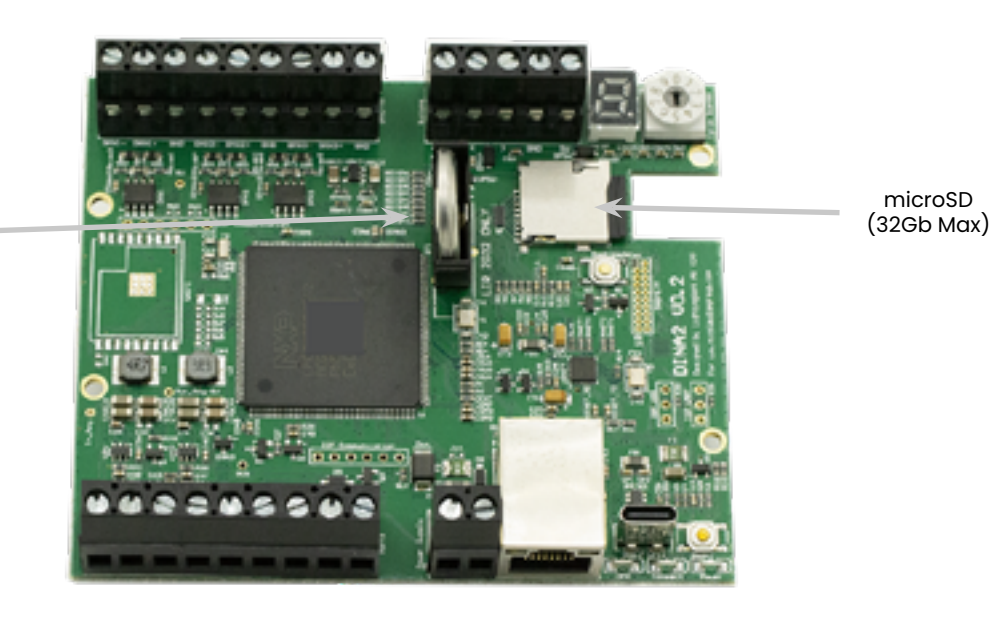

LIR2032 3.6v Rechargeable battery Holder

## **EASY INSTALLATION**

1. Mount a DIN Rail or DIN Rail Encloser against a wall

#### 2. Connect the wires

**POWER:** Connect 12V DC ACDC supply. The DINA-DR2 can accept 8v-15v. Be sure to not invert the + and the ground.

**DMX**: Connect the DMX cables from one of the 3 universes to the lighting receivers

#### 3. Clip the DINA-DR2 onto the DIN RAIL

On the back of the interface housing is a channel designed to accept a DIN Rail with a black plastic clip which secures the interface.

To mount: Slide the mounting teeth behind the top of the rail and then rotate downwards to engage the clip.

To dismount: At the lower edge of the interface you will see a plastic clip. Pull this down to release interface from the rail.

## **SETTING UP THE CONTROLLER**

#### **Programming the DINA-DR2**

The controller can be programmed from a PC, Mac, iOS (Apple) or Android device using the software listed below . Refer to the corresponding software manual for more information. Firmware and settings can be updated using Hardware Manager (installed with PC/Mac programming software) or with Hardware Tools (Android / iOS, compatibility coming soon).

#### **Windows / Mac Programming Software**

**ESA Pro 2 (Windows/Mac)** - Multizone www.nicolaudie.com/esapro2.htm

**ESA2 (Windows/Mac)** - Single Zone www.nicolaudie.com/esa2.htm

#### **Hardware Manager (Windows/Mac)**

For Firmware, time/date.. Find this under Tools @ nicolaudie. com/download.htm

#### **Apple iOS and Android Apps**

**Arcolis** - Search for 'Arcolis' on the Google Play Store and iOS App Store

**Hardware Tools (compatibility coming soon)** Search for 'Hardware Tools' on the iOS App Store. Android coming soon.

## **CONNECTIONS AND TRIGGERING**

#### DMX512

Connect up to 3 DMX universes. By default the DINA-DR2 can output 2 universes (1 for DINA-DR2 LITE) but it is possible to buy extra DMXuniveres

#### PORTS

Use up to 8 external trigger ports (dry contacts) Connect G and P1 to start the port #1 Connect G and P2 to start the port #2... The ports can be programmed in your show file (TCA)

#### LED INDICATORS

Power (yellow) is ON when the interface is powered Connect (green) is flashing when a soft/app communicates

Dmx (red) is flashing very fast when the interface is working fine

#### PLAY PORTS

These ports are only useful if you want a similar use as a SLESA box You can connect 3 external push buttons (dry contacts) Connect G and Z to change the current zone Connect G and < to trigger previous scene Connect G and > to trigger next scene

#### ROTARY SWITCH

This rotary switch is not for normal daily use, it is mainly useful during the installation. For test purposes, to make sure the internal sdcard memory contains the lighting scenes you have programmed When turned, triggers scenes 1-9 in all zones, e.g. 1 select A01, B01, C01, D01, E01 Make sure to return the rotary switch to position #0, otherwise the display is always Off

As the DR2 is a Din Rail mounted interface and has an ethernet connection, the easiest way to do manual triggering of any scene in any zone, is to use our mobile remote apps (lightpad and easy remote pro).

#### DISPLAY

Stand Alone mode :

A01 : means that scene #1 is playing in zone A

B03 : means that scene #3 is playing in zone B

C- : means no scene is playing in zone C

Connected mode (soft/app) :

U : Connected by USB

- t : Connected by Ethernet Errors :
- E L: the Interface is not registered
- E d : no microsd card is inserted
- E S : the microsd card is empty
- E C : the show file use too many channels
- E R : Another error